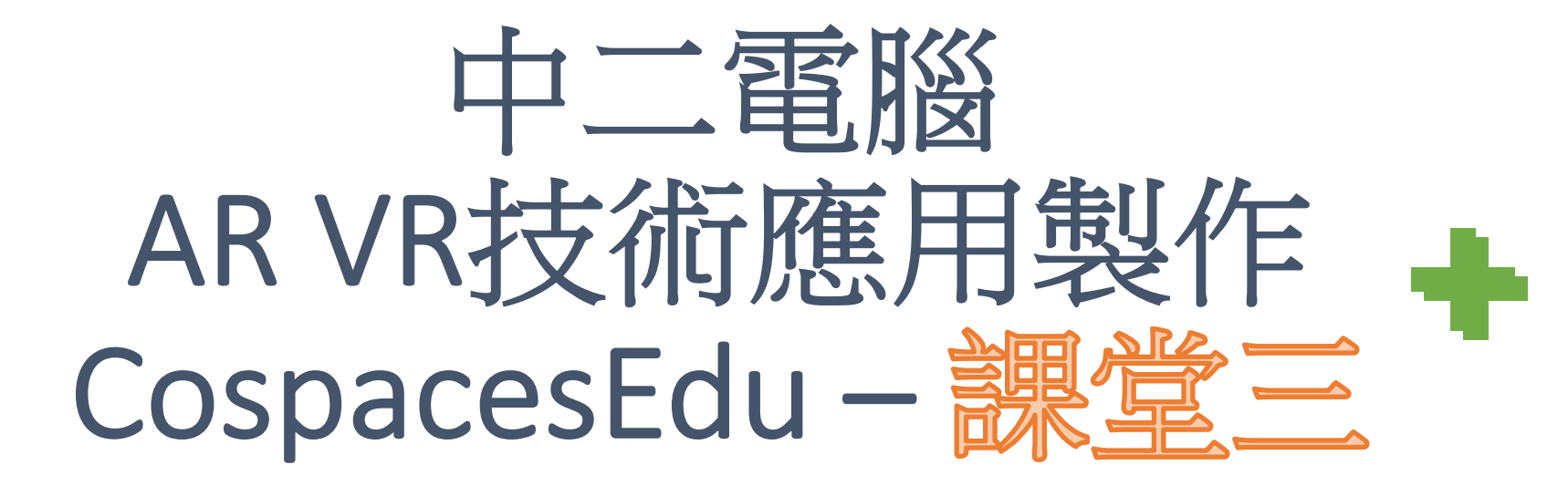

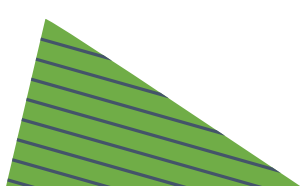

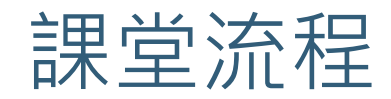

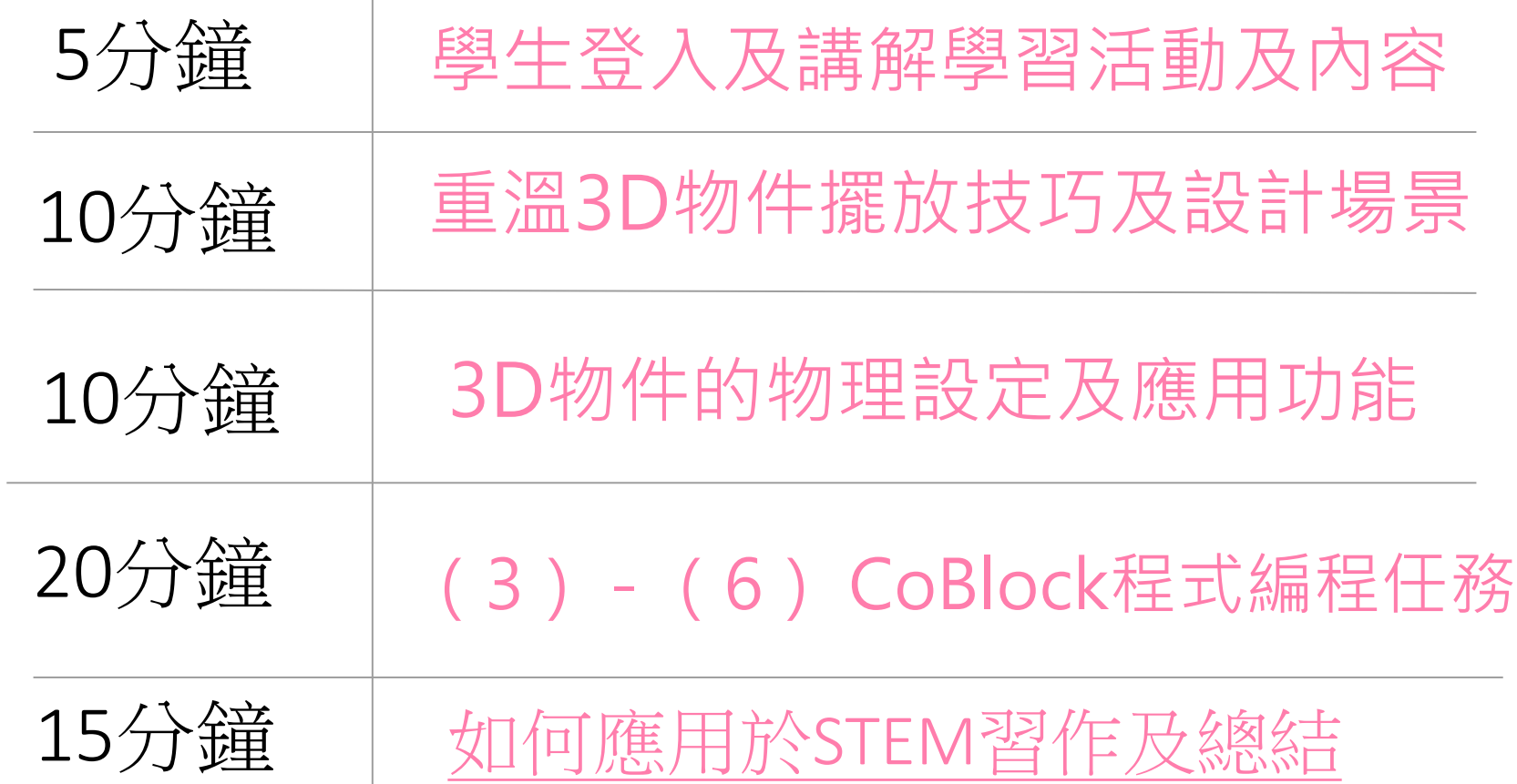

## 於瀏覽器輸入連結

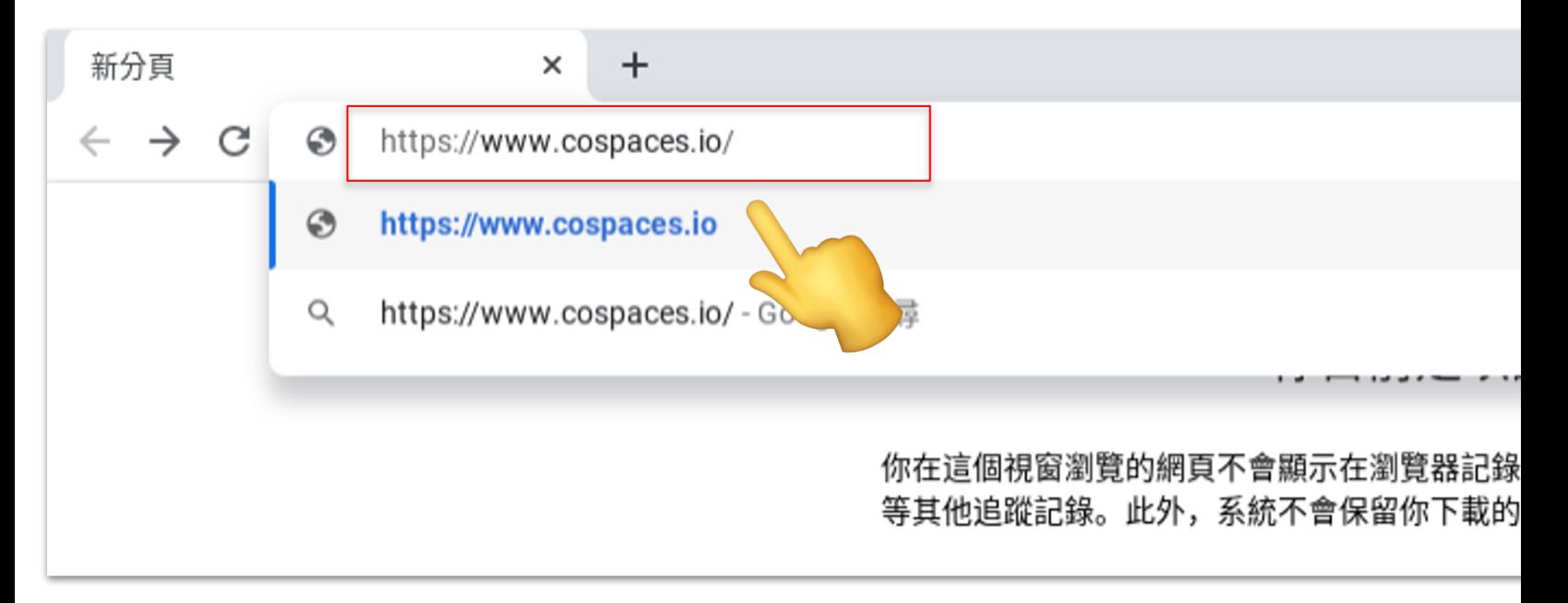

# www.cospaces.io

## 登入CoSpaces 帳戶 (Log in )

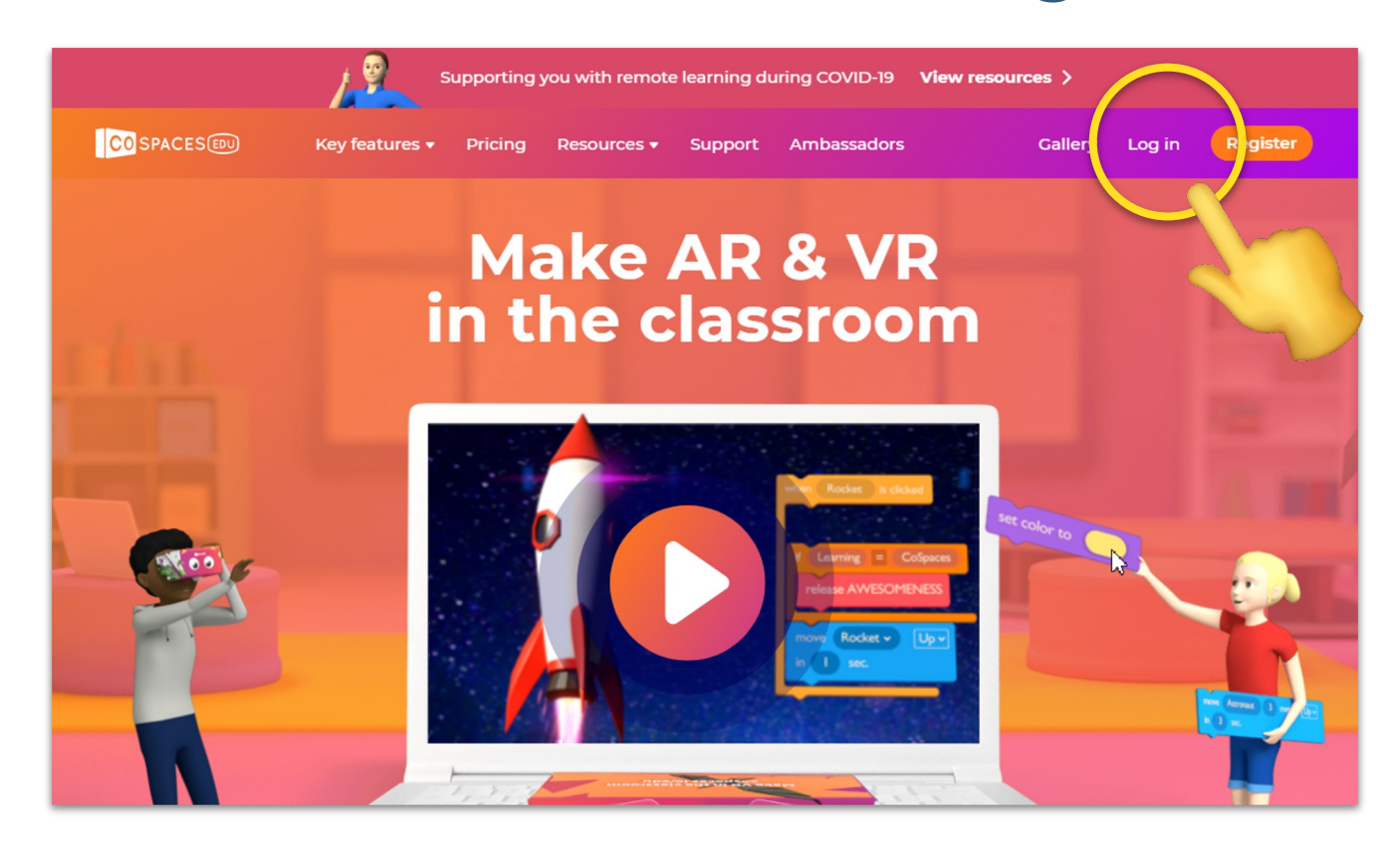

#### CoSpacesedu 内的Lesson 3

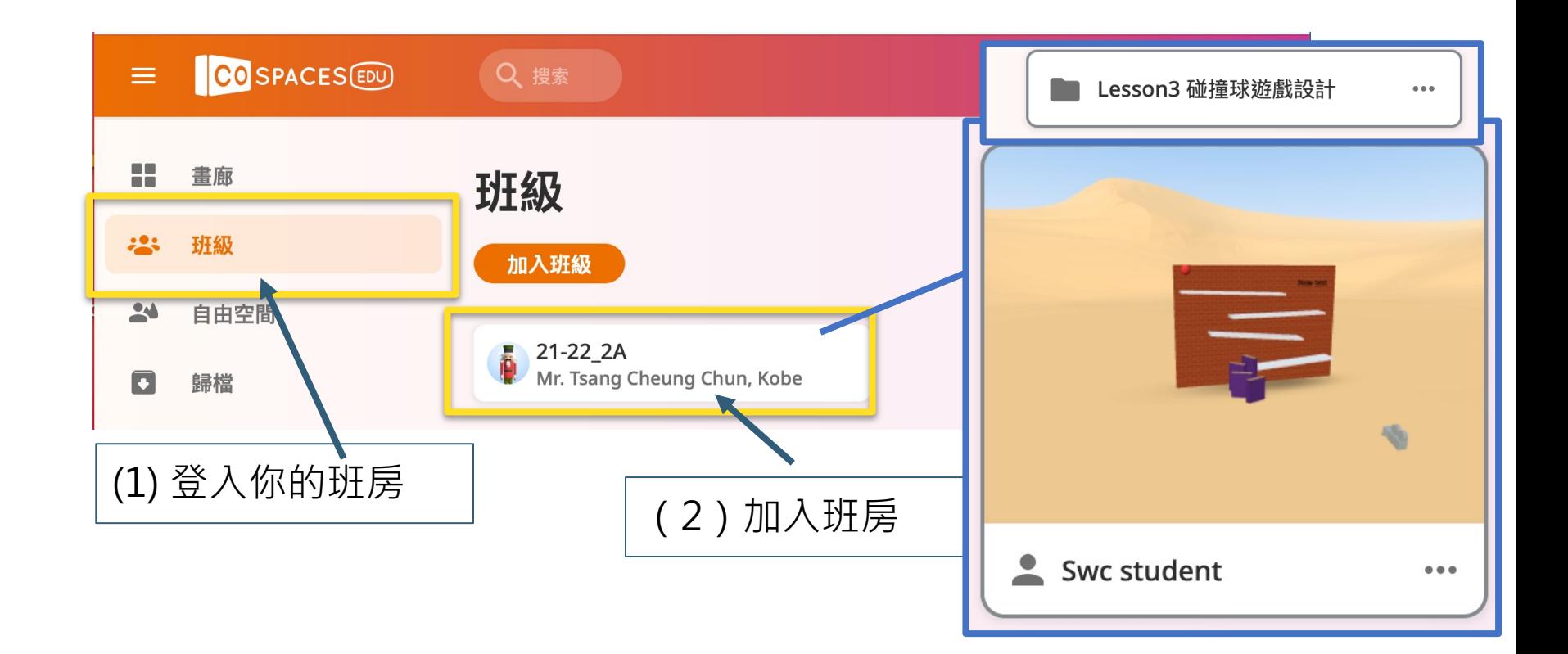

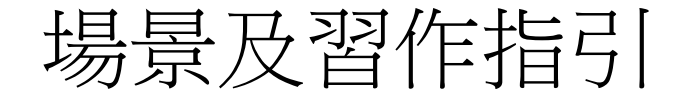

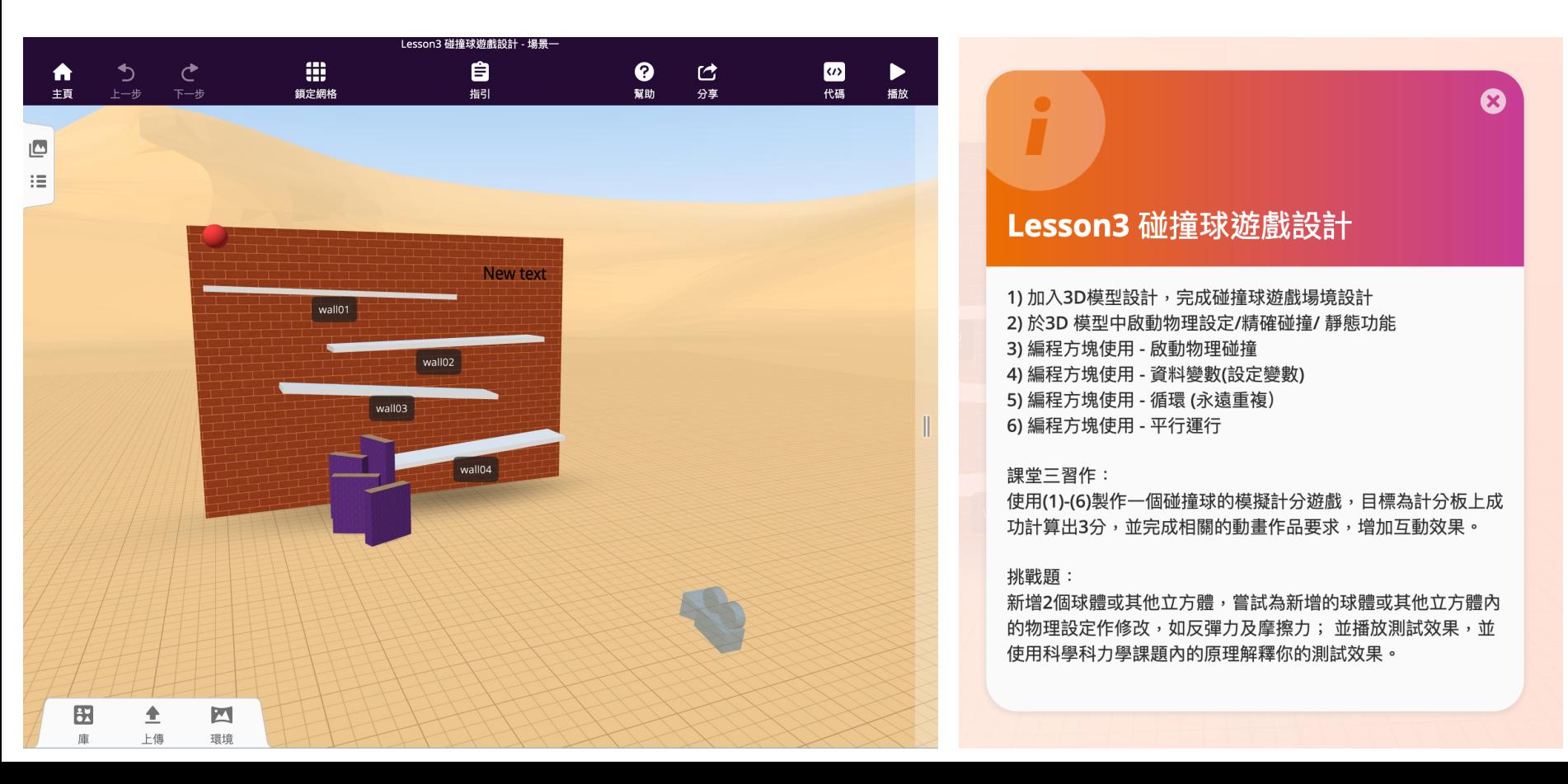

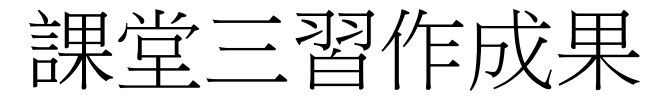

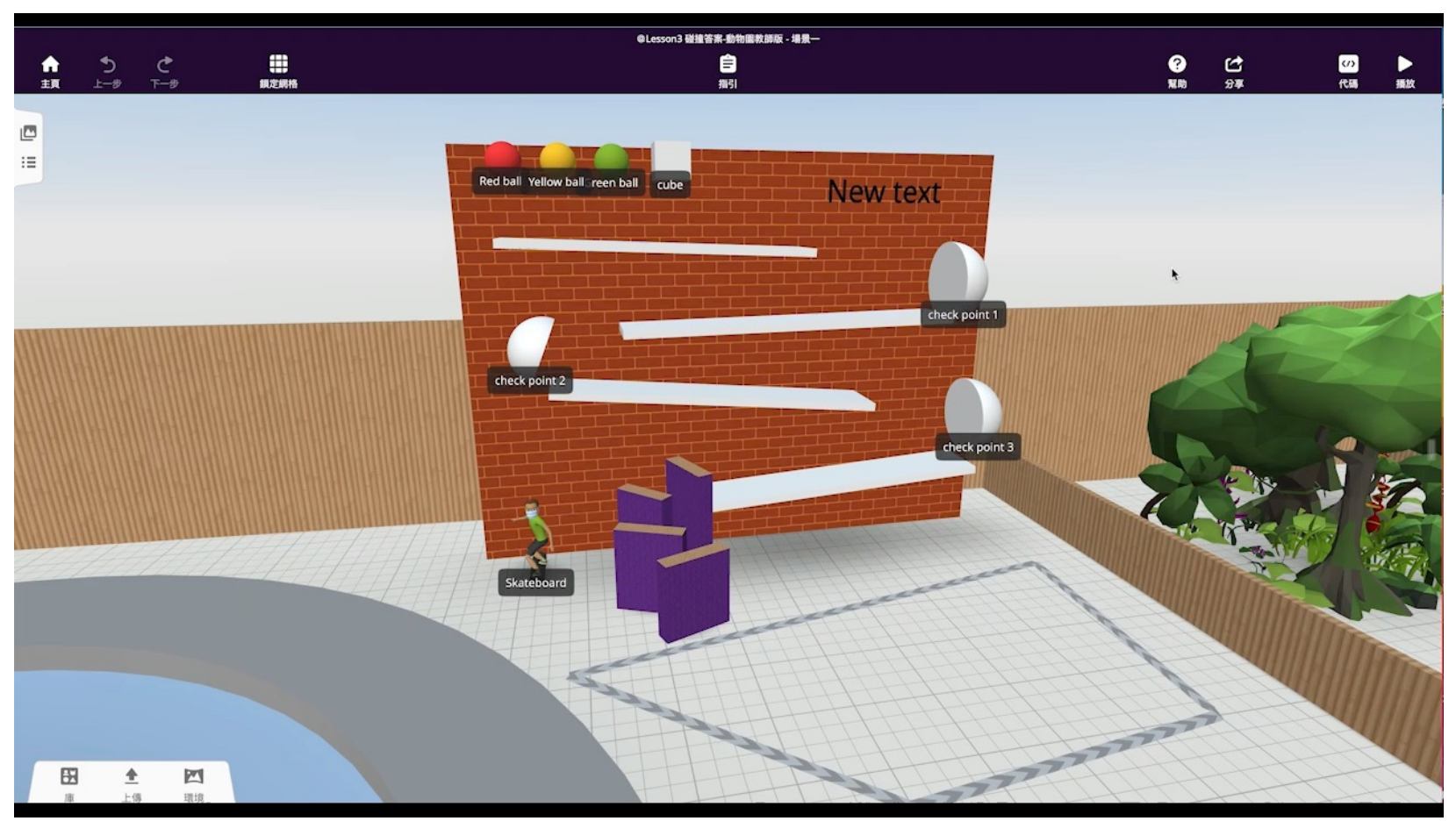

## 使用3D物件庫、設計遊戲場景(10mins)

設計要求及注意事項: 1) Check point 放置的對應方向 及球體反彈後的位置及方向。

2)請把所有相關的3D物件打開 「顯示名稱」功能。

使用<mark>庫 - 》建築物件</mark>

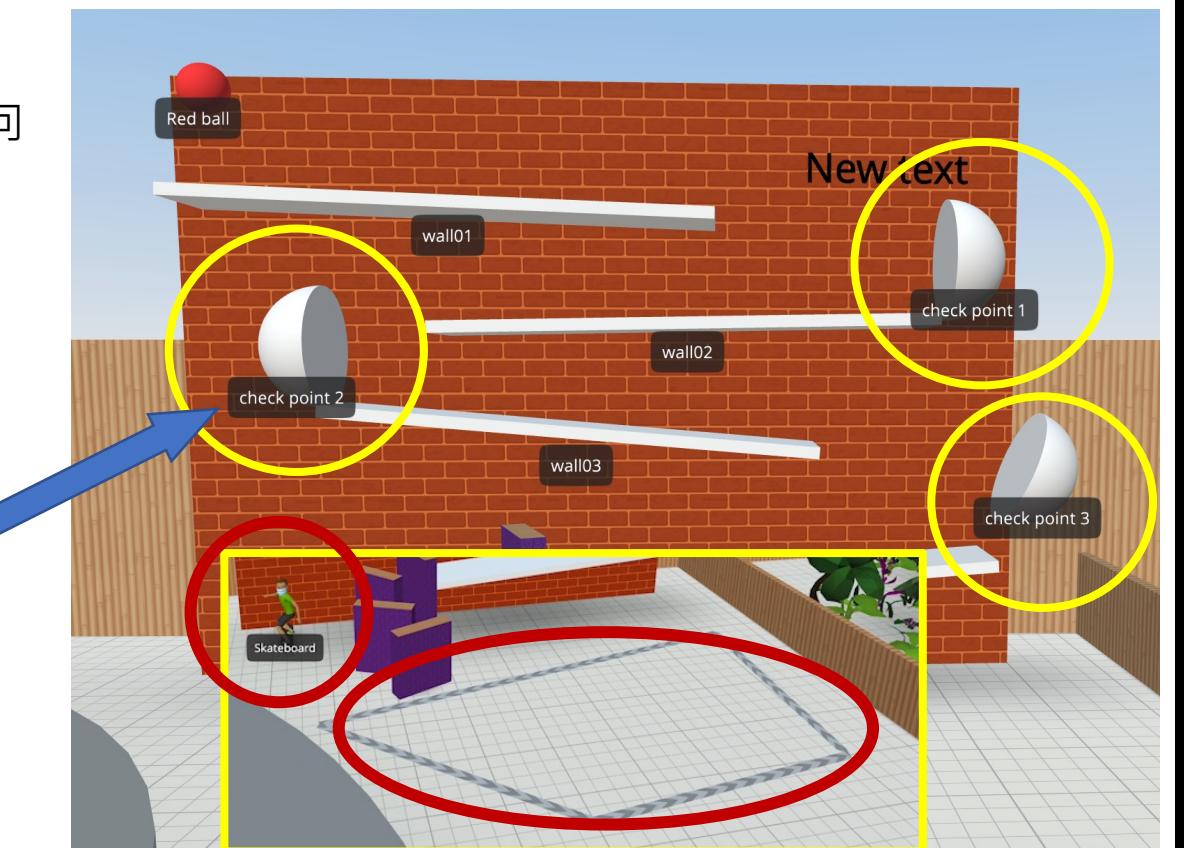

### 如何應用物理現象在Cospacese ?

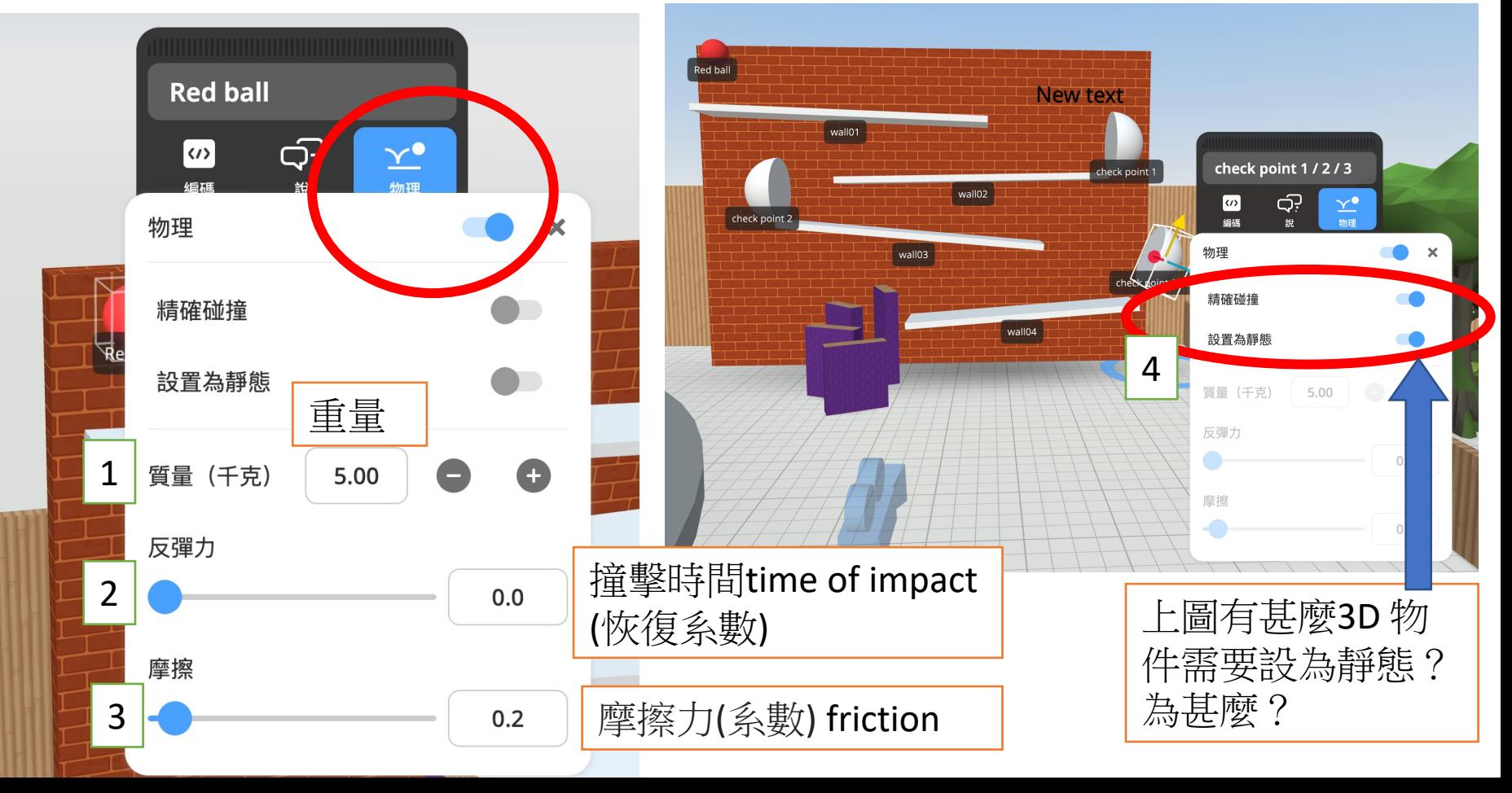

#### 開啟物理應用,完成相關設定,並測試效果

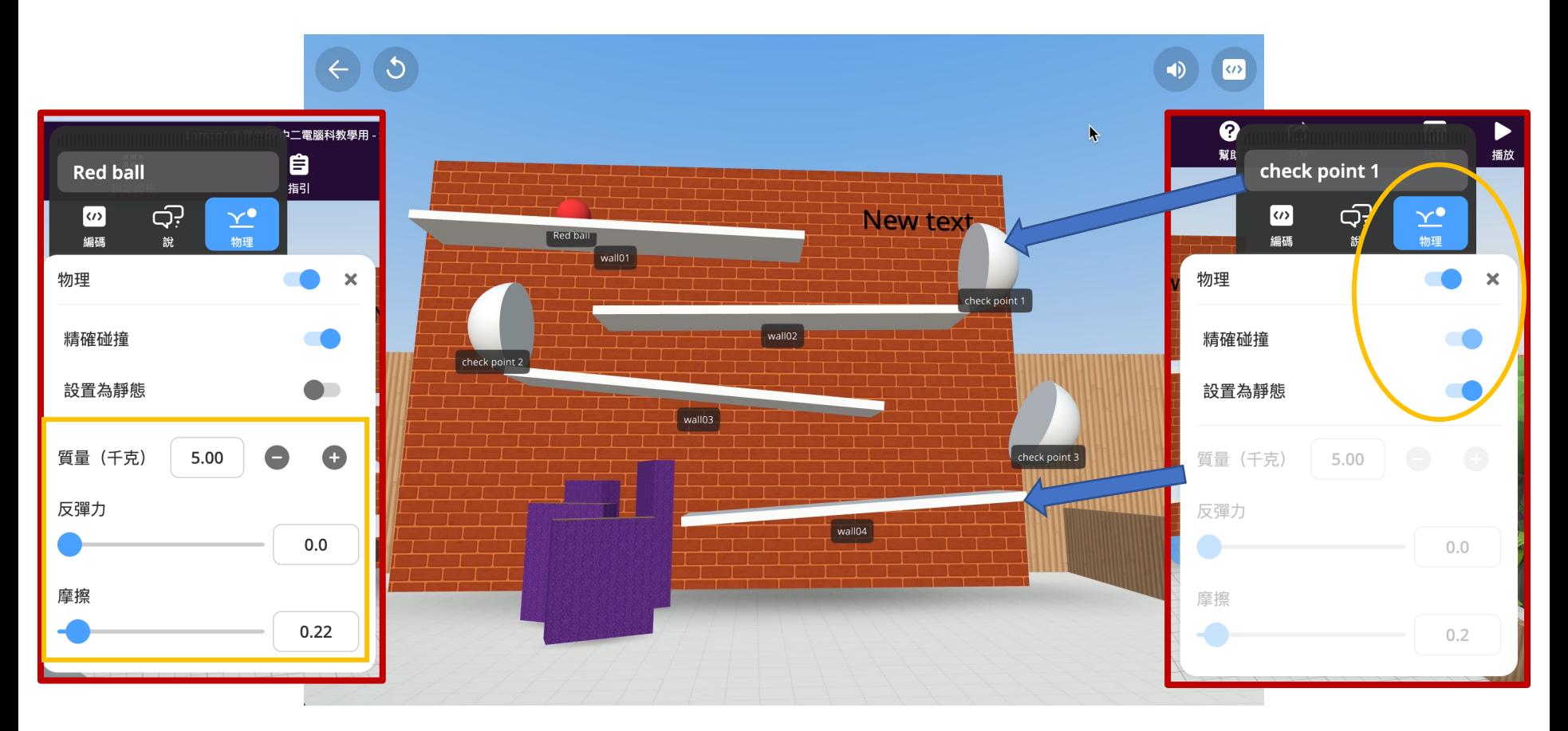

## 本堂學習的編程的重點及任務(3)-(6)

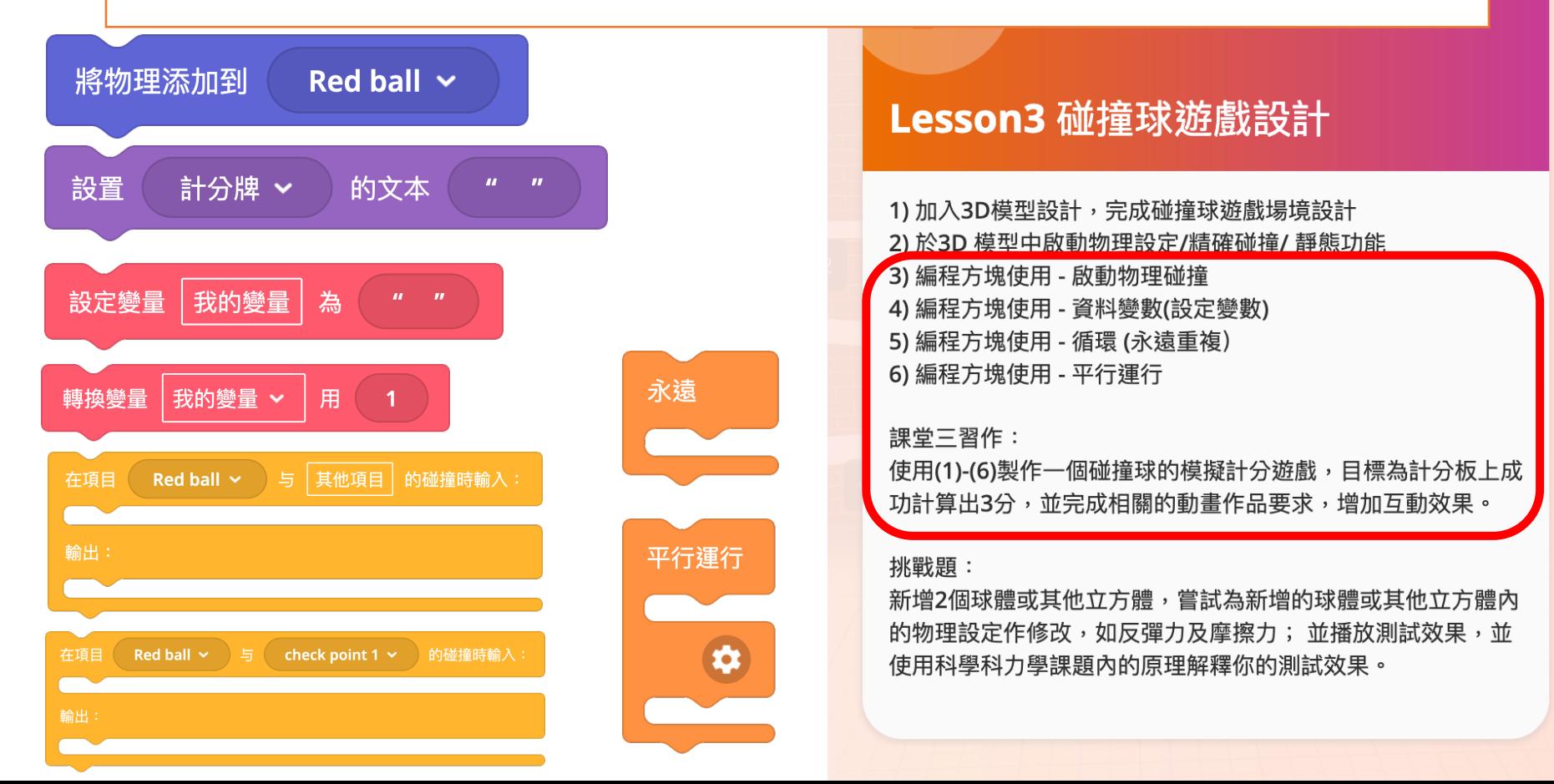

 $\boldsymbol{\alpha}$ 

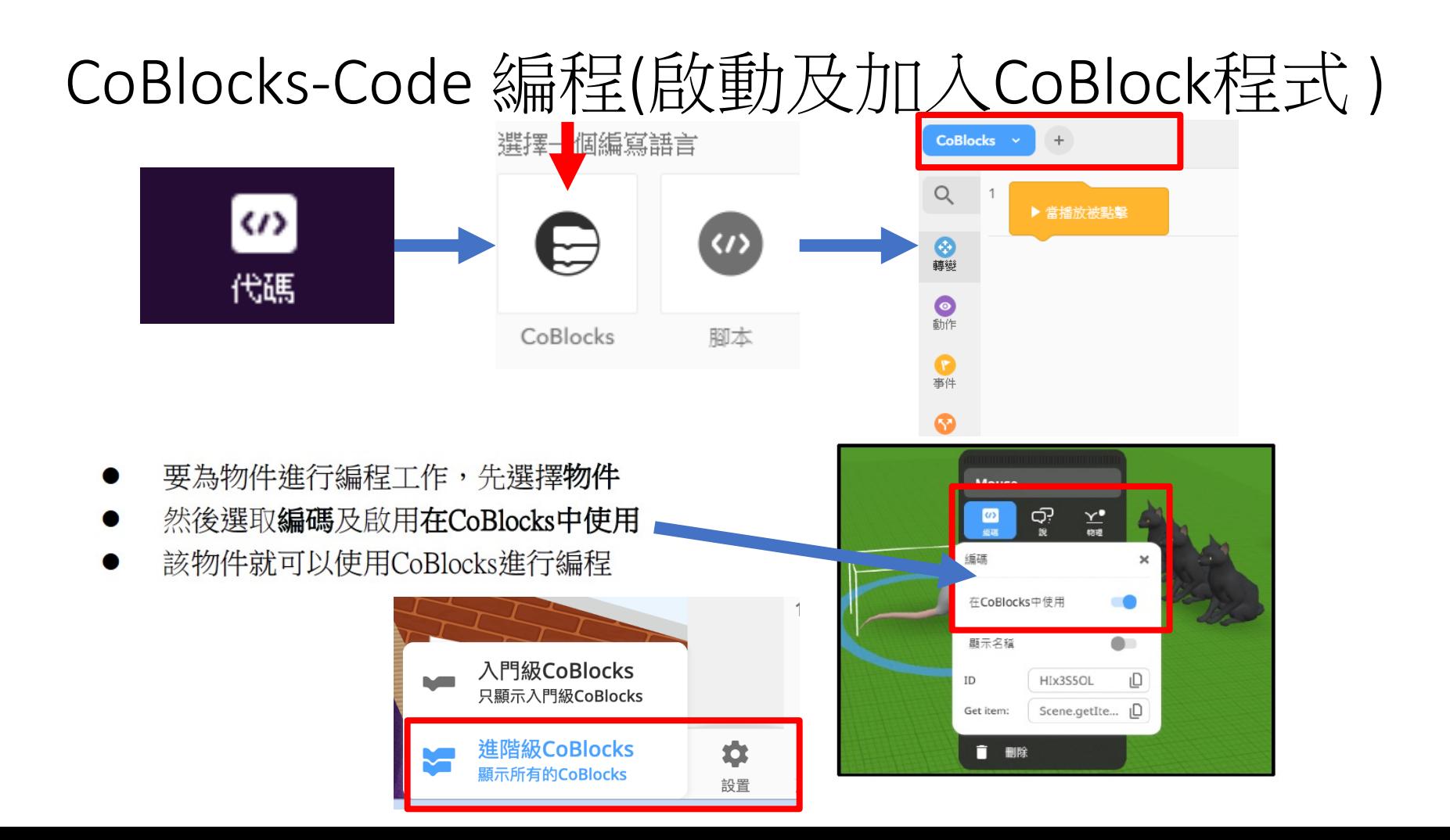

#### 3) 編程方塊使用 - 啟動物理碰撞及

#### 你還記得使用滑鼠點擊的編程方塊?

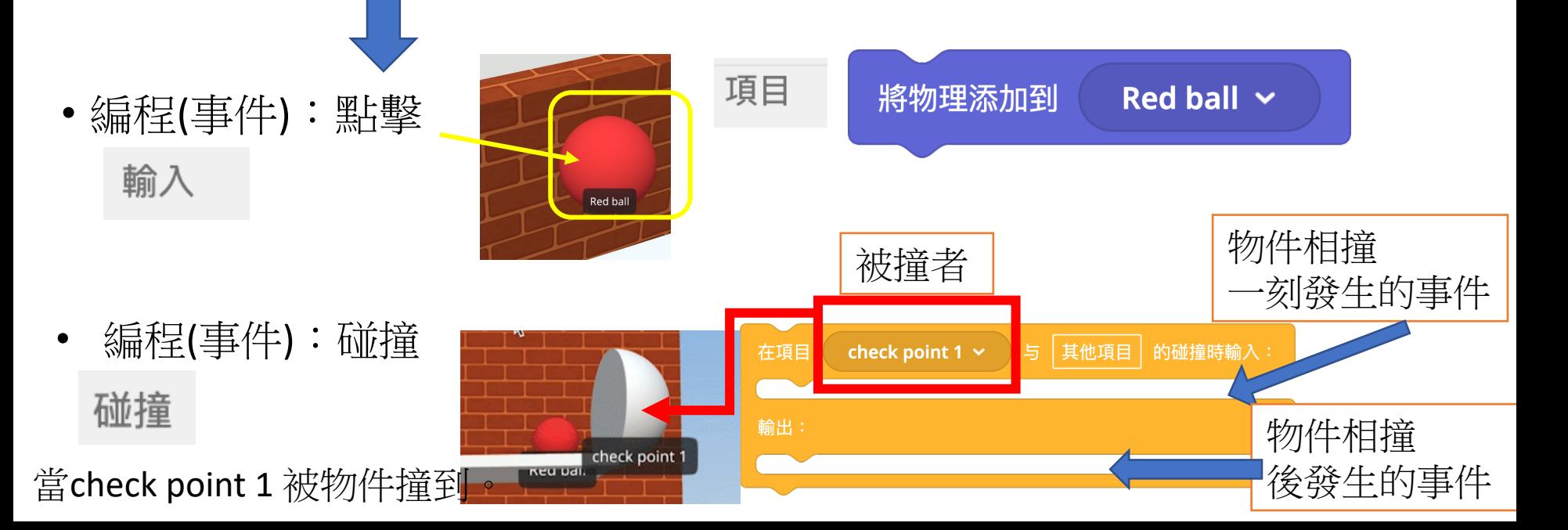

## 無程方塊使用 - 資料變數(設定變數

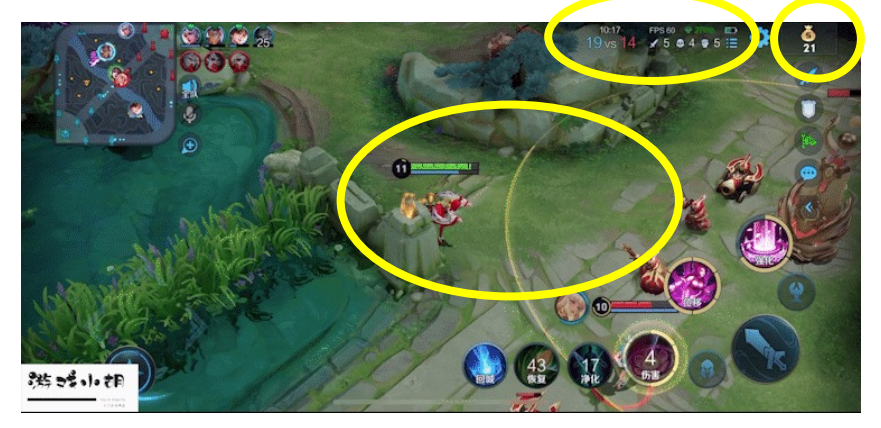

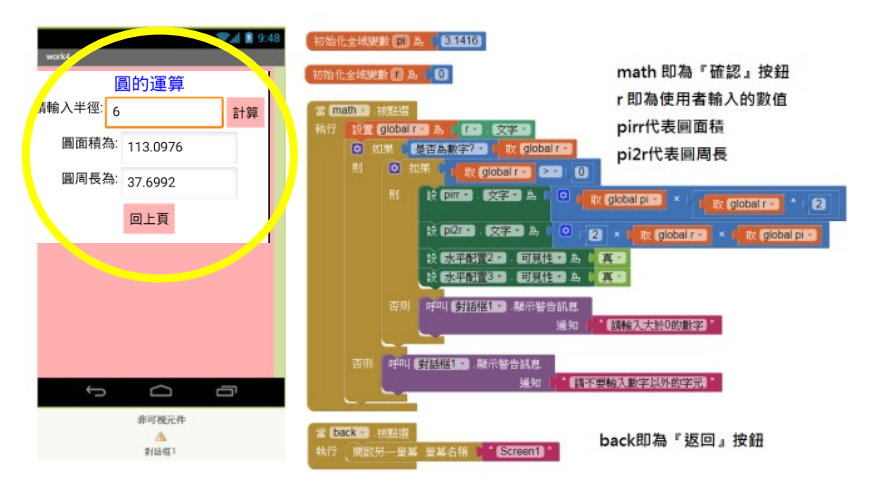

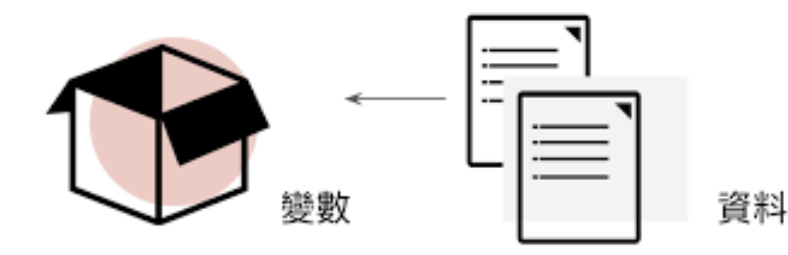

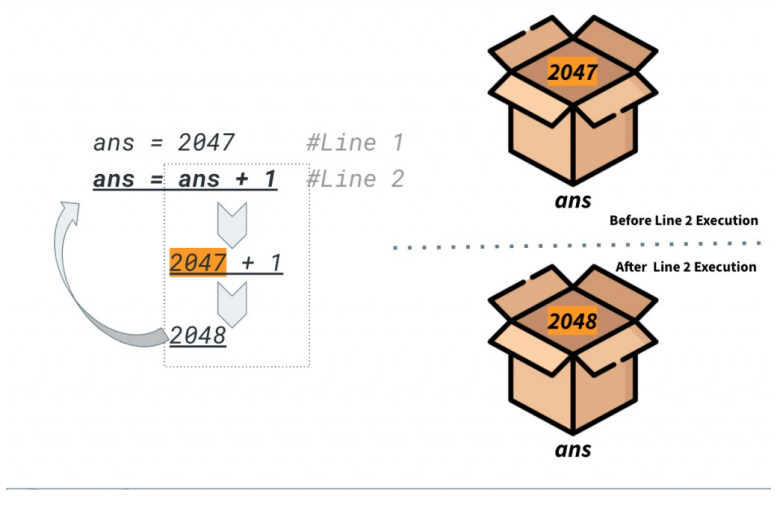

### 4) 編程方塊使用整合

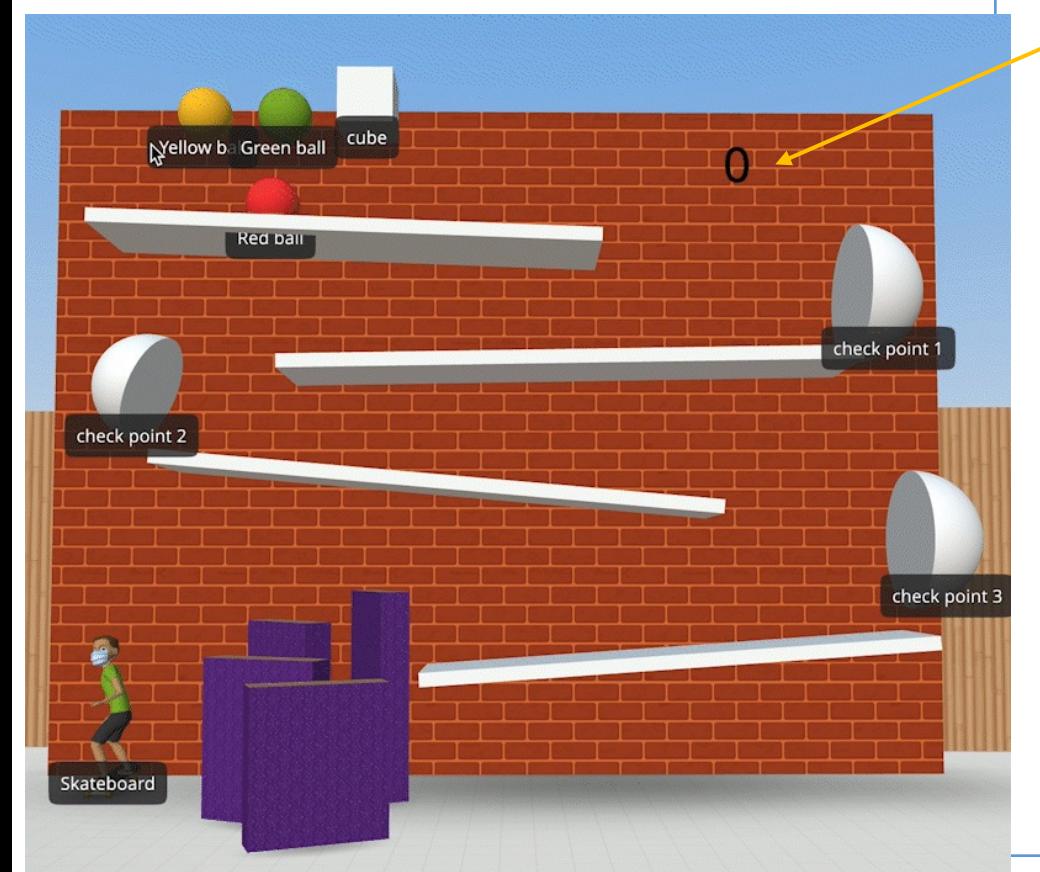

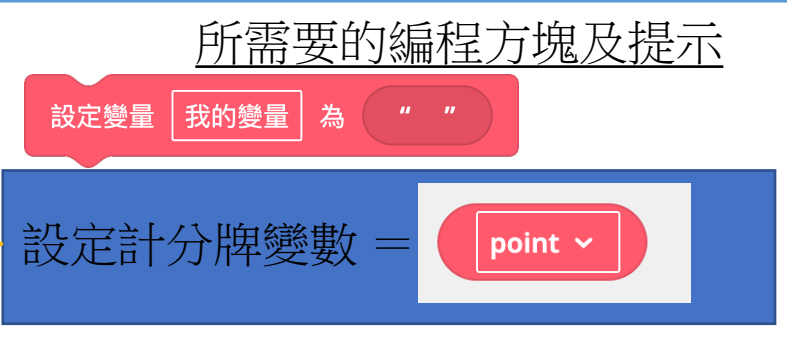

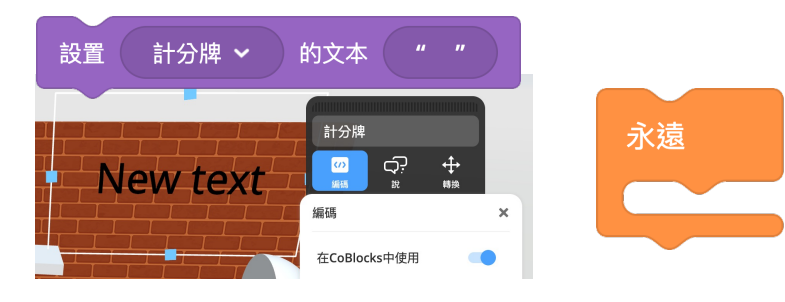

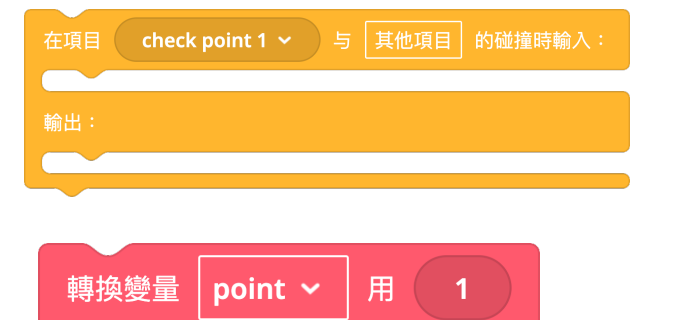

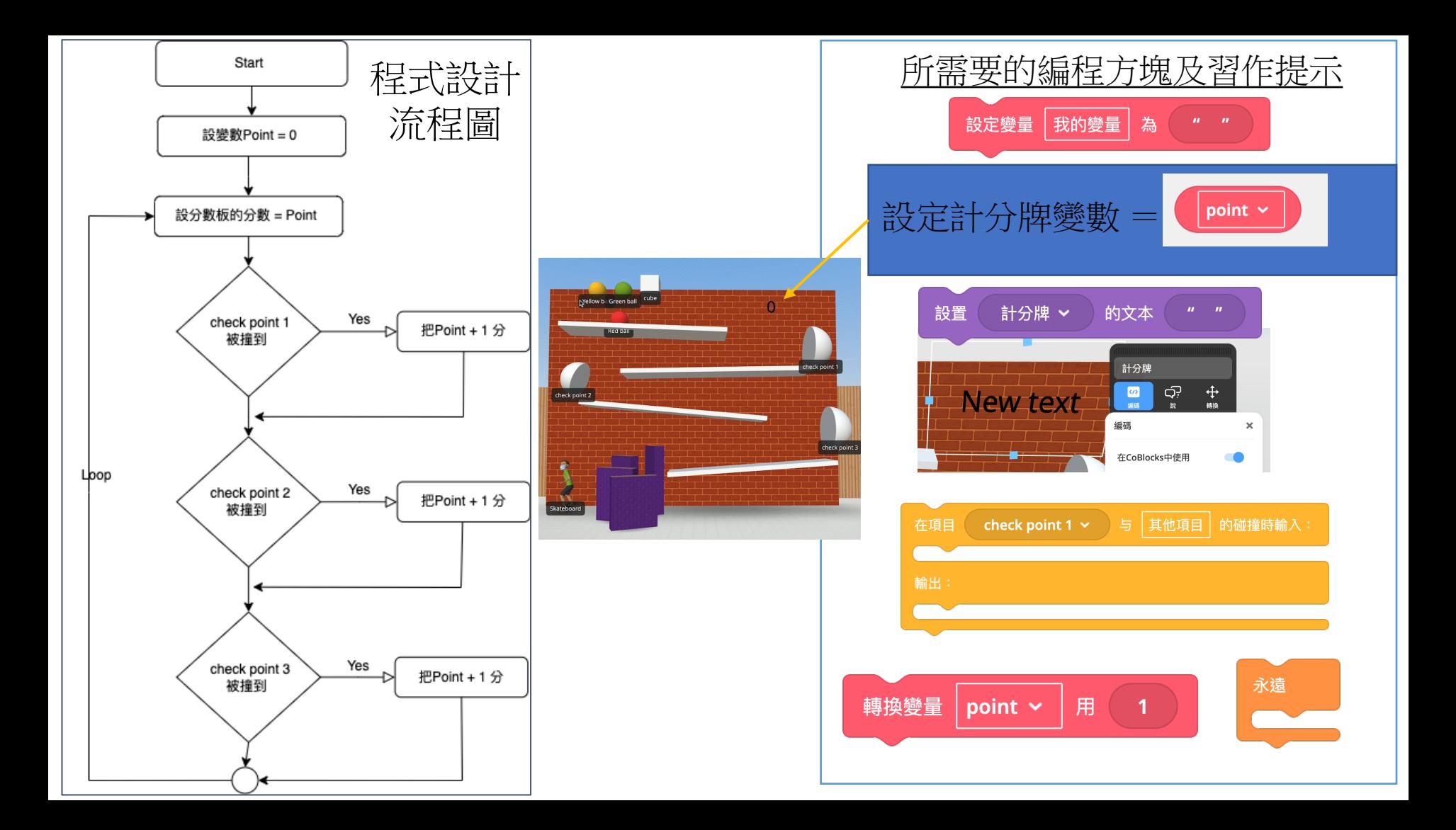

6) 編程方塊使用 - 平行運行

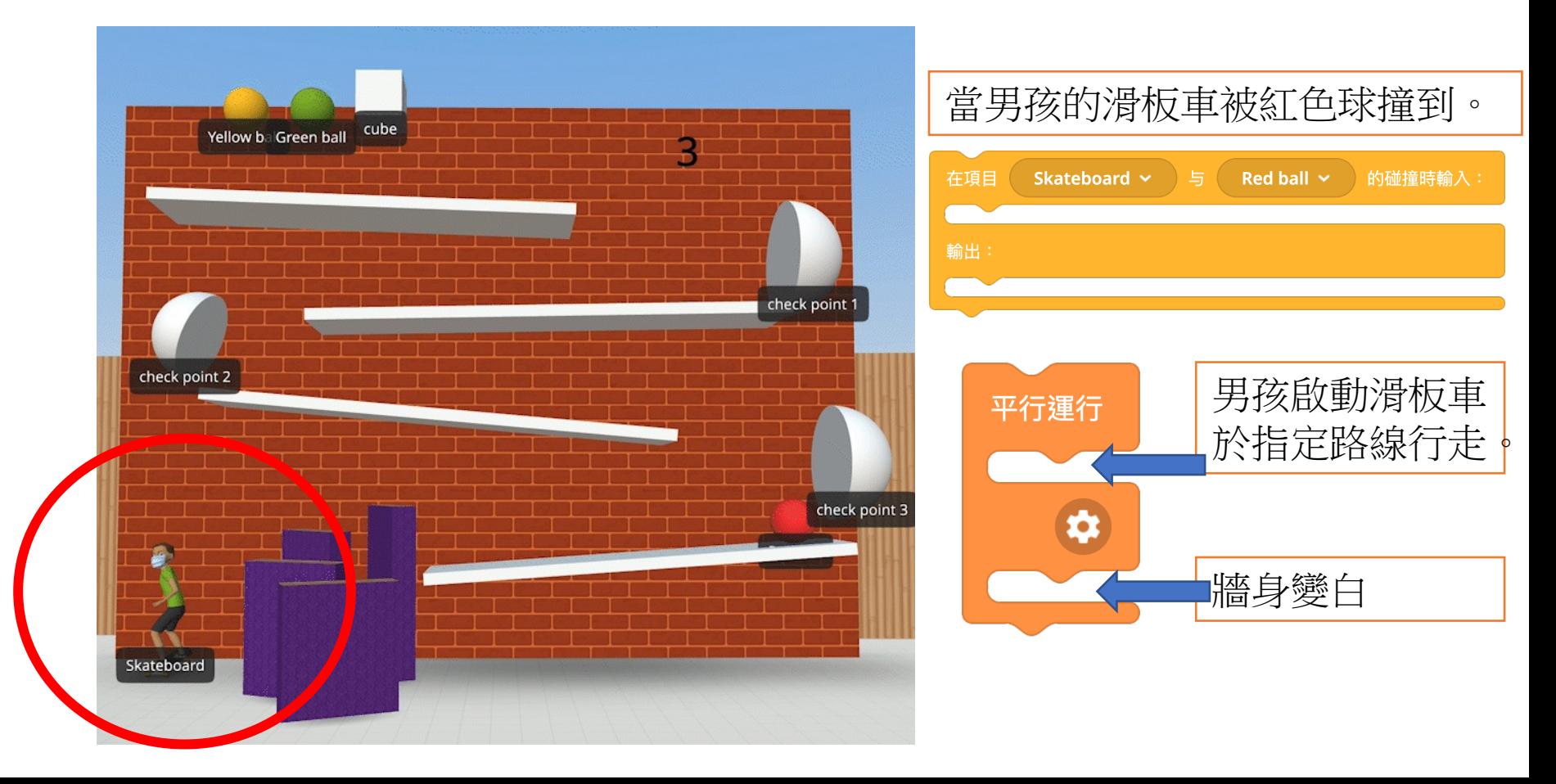

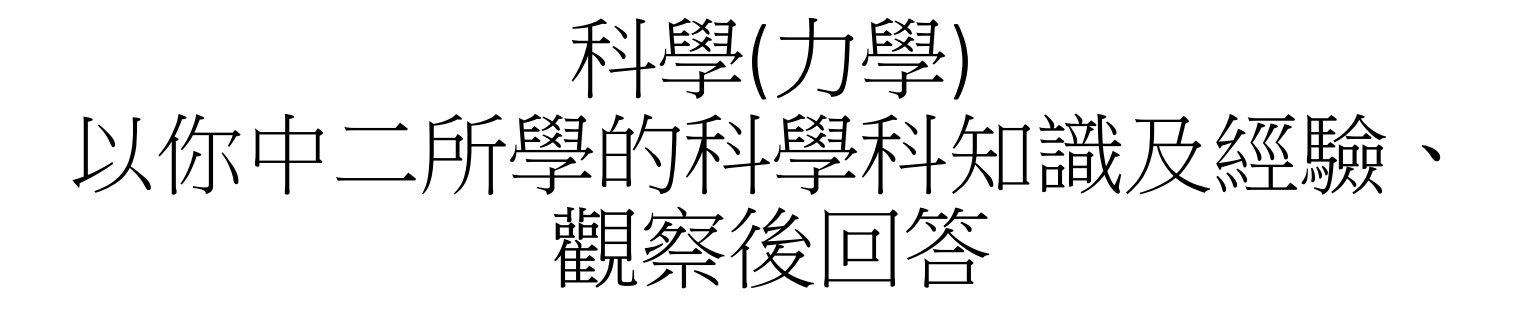

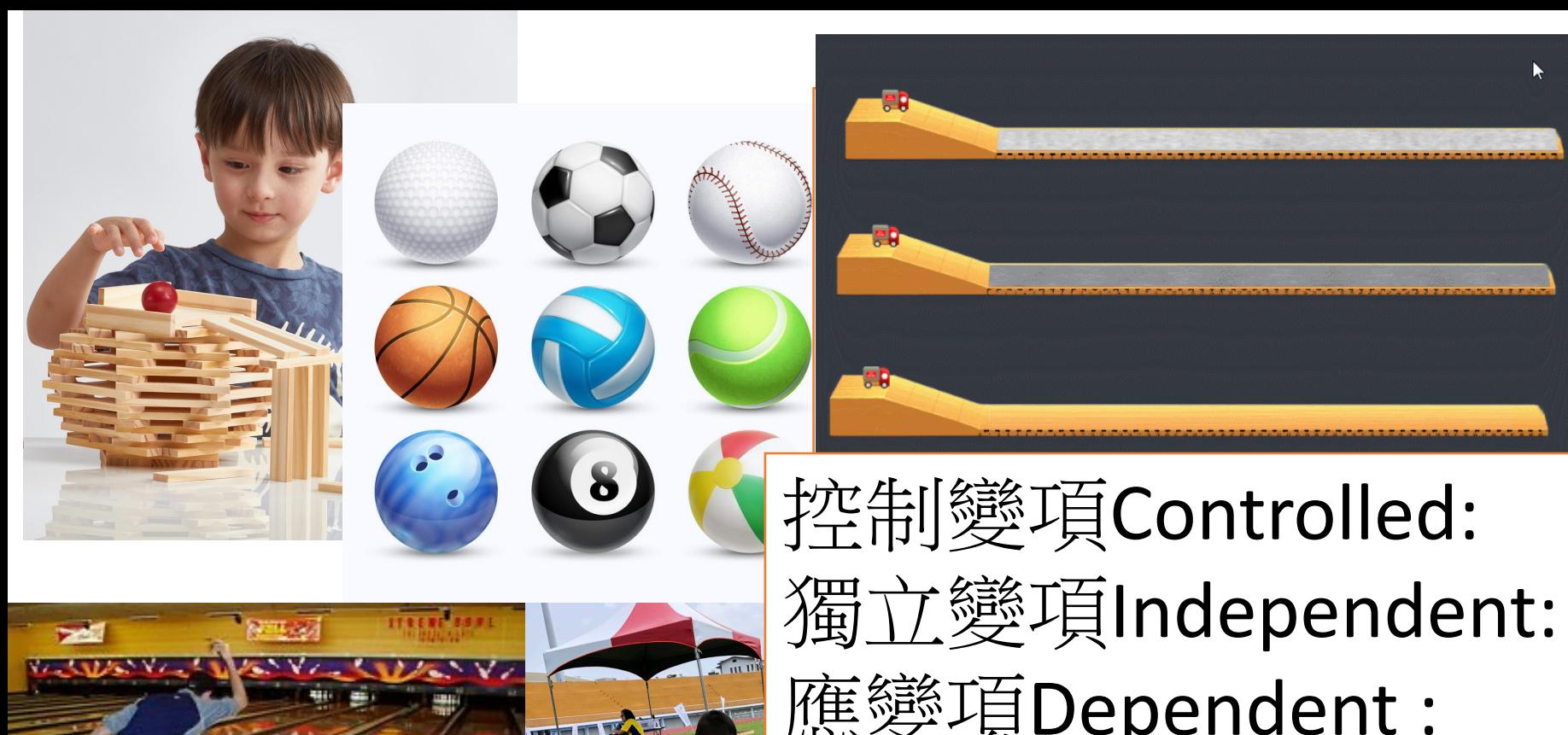

## | 控制變項 Controlled: 獨立變項Independent: 應變項Dependent :

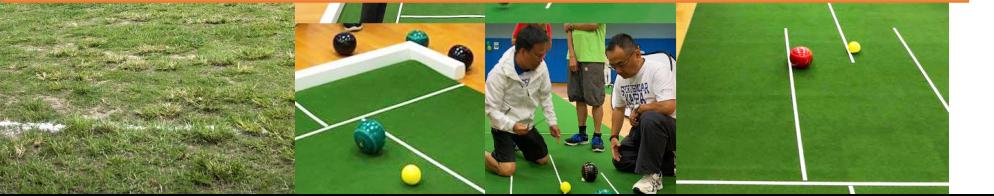

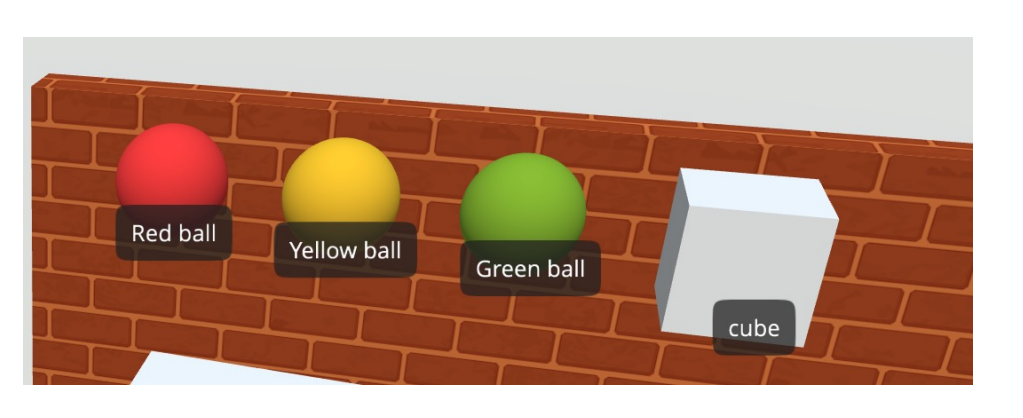

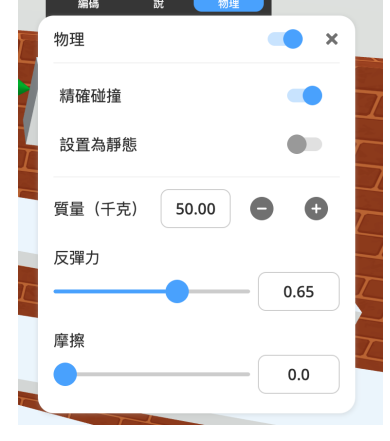

#### 觀察→假設 → 實驗 (公平測試) → 分析→ 結論

科學方法: 同一重量大小的球體及摩擦力、測試不同反彈力對獲分結果影響/完成時間

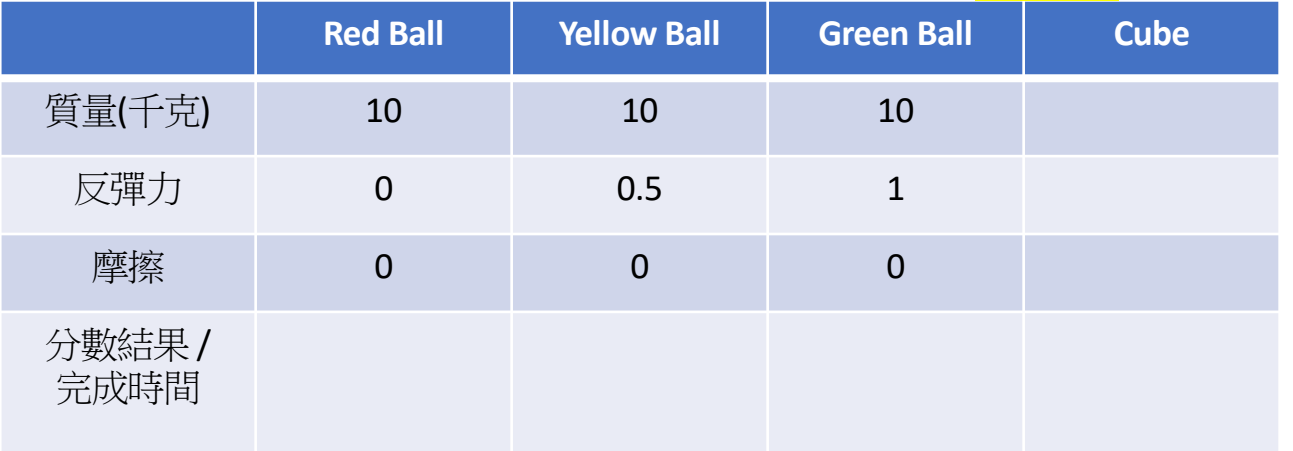

STEM Group Project 提醒及參考

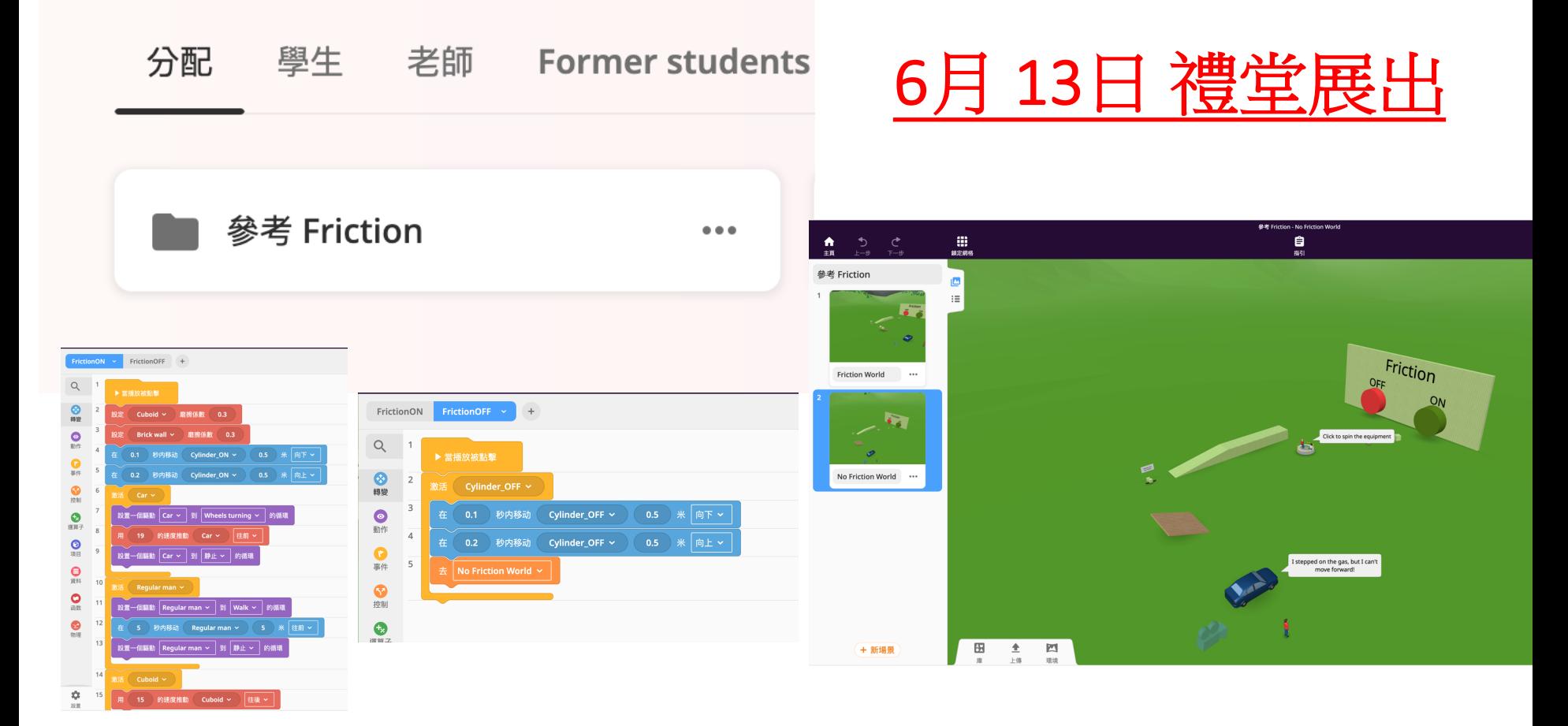

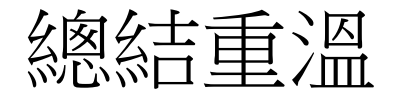

- 1. CoSpaces edu 內的物理性質功 能及應用
- 2. CoSpaces edu 軟件展示力學相 關的物理現象的模擬場景 3. 豐富STEM Project 的設計

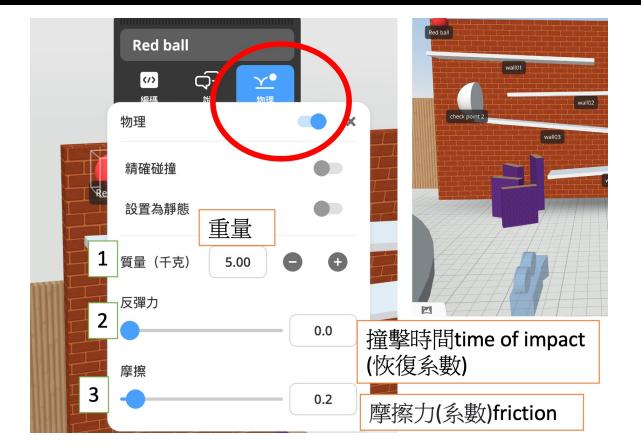

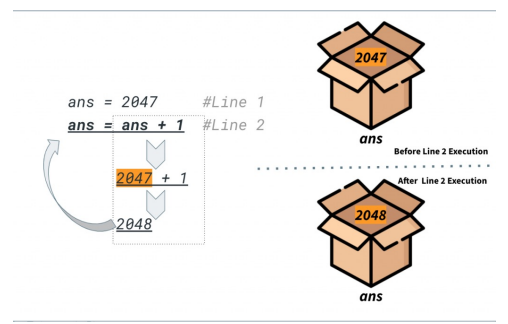

check point 1  $\vee$ 

其他項目

的碰撞時輸入:

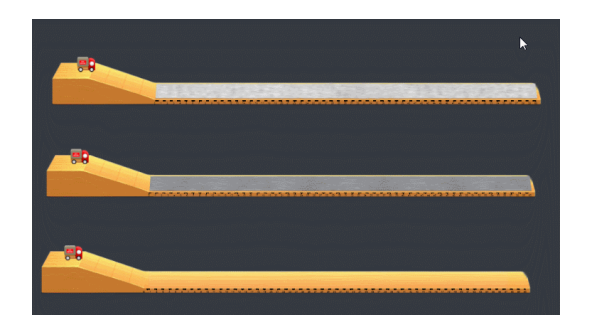

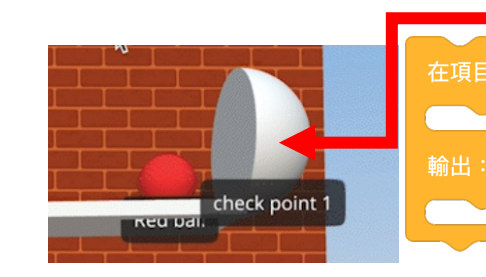